# Lampiran 4 Konfigurasi

#prepare server

sudo apt install -y gcc libpcre3-dev zlib1g-dev libluajit-5.1-dev libpcap-dev openssl libssl-dev libnghttp2-dev libdumbnet-dev bison flex libdnet

#install from the source

mkdir ~/snort src && cd ~/snort src

wget https://www.snort.org/downloads/snort/daq-2.0.6.tar.gz

tar-xvzf daq-2.0.6.tar.gz

 $cd$  daq-2.0.6

./configure && make && sudo make install

 $cd \sim$ snort src

wget https://www.snort.org/downloads/snort/snort-2.9.12.tar.gz

 $tar$  -xvzf snort-2.9.12. $tar$ .gz

cd snort-2.9.12

./configure --enable-sourcefire && make && sudo make install

#configuring snort sudo ldconfig

sudo ln -s /usr/local/bin/snort /usr/sbin/snort

#setting up username and folder structure sudo groupadd snort sudo useradd snort -r -s /sbin/nologin -c SNORT IDS -g snort sudo mkdir -p/etc/snort/rules sudo mkdir /var/log/snort sudo mkdir /usr/local/lib/snort\_dynamicrules

### **UNIVERSITAS ESA UNGGUL**

## #permission

sudo chmod -R 5775 /etc/snort sudo chmod -R 5775 /var/log/snort sudo chmod -R 5775 /usr/local/lib/snort dynamicrules sudo chown -R snort:snort /etc/snort sudo chown -R snort: snort /var/log/snort sudo chown -R snort:snort /usr/local/lib/snort dynamicrules

#### $\#rule$

sudo touch /etc/snort/rules/white list.rules sudo touch /etc/snort/rules/black list.rules sudo touch /etc/snort/rules/local.rules sudo cp ~/snort src/snort-2.9.12/etc/\*.conf\* /etc/snort sudo cp  $\sim$ /snort src/snort-2.9.12/etc/\*.map /etc/snort wget https://www.snort.org/rules/community -O ~/community.tar.gz sudo tar -xvf ~/community.tar.gz -C ~/ sudo cp ~/community-rules/\* /etc/snort/rules wgethttps://www.snort.org/rules/snortrules-snapshot-29120.tar.gz?oinkcode=oinkcode -O ~/registered.tar.gz

#configuring network and rules sudo nano /etc/snort/snort.conf ipvar HOME\_NET 192.168.1.0/24

# Set up the external network addresses. Leave as "any" in most situations

## ipvar EXTERNAL NET !\$HOME NET

# Path to your rules files (this can be a relative path) var RULE PATH /etc/snort/rules var SO RULE PATH /etc/snort/so rules var PREPROC RULE PATH /etc/snort/preproc rules

# Set the absolute path appropriately var WHITE LIST PATH /etc/snort/rules var BLACK\_LIST\_PATH /etc/snort/rules include \$RULE PATH/local.rules include \$RULE PATH/community.rules

Iptables.sh

#!/bin/bash

KEY="829332923:AAFDIxlD3316zO48H9R57K1sSOO5JQxZcQE"

data=\$(mysql --login-path=local -e "use coba; select \* from data") # | tail -n +2)

function alert()  $\{$ 

URL="https://api.telegram.org/bot\$KEY/sendMessage"

 $text = $1$ 

-d curl --max-time 5 "chat id=877801183&disable\_web\_page\_preview=1&text=\$text&parse\_mode= Markdown" \$URL

curl --max-time 5 -d  $-\mathbf{c}$ "chat id=877801183&disable web page preview=1&text=sudah terblokir&parse mode=Markdown" \$URL

isi icmp=\$(cat data.csv | awk 'BEGIN{FS=","} \$4 != "192.168.1.2" {print \$4, \$5}'  $|$  grep  $-v$  ":"  $|$  uniq)

isi\_tcp=\$(cat data.csv | awk 'BEGIN{FS=","} \$4 != "192.168.1.2" {print \$1,\$4,  $$5$ ' | grep ":" | uniq)

if  $\lceil$  ! -z "\$isi icmp" ]; then

while  $IFS = read -r$  line; do

sumber\_icmp=\$(echo \$line | cut -d " " -f 1)

tujuan icmp= $$(echo \$ 

iptables -C INPUT -p icmp -s \$sumber icmp -d \$tujuan icmp -j

## **DROP**

if  $\lceil$  \$? -eq 1 ]; then

iptables -I INPUT -p icmp -s \$sumber\_icmp -d \$tujuan\_icmp

## -j DROP

echo "Rule berhasil ditambahkan"

alert "ada ping dari \$sumber icmp"

else

echo "Rule sudah ada"

fi

done <<< "\$isi\_icmp"

## $\rm{fi}$

if  $[[ \cdot -z$  "\$isi\_tcp" ]]; then

echo "tcp"

while IFS= read -r line; do

### **UNIVERSITAS ESA UNGGUL**

sumber  $tep = $(echo \$ tujuan  $top=\{(echo \$  $srea=\$(echo $sumber_tcp \mid cut-d"." - f 1)$  $dsta = $(echo $tujuan trop | cut -d":" -f 1)$$  $dstp = $(echo $tujuan top | cut -d": " -f 2)$$ prt= $$(echo \$  8line \ | cut -d " " -f 1) iptables -C INPUT -p tcp --dport \$dstp -s \$srca -d \$dsta -j DROP if  $\lceil$  \$? -eq 1 ]; then

iptables -I INPUT -p tcp --dport \$dstp -s \$srca -d \$dsta -j

#### **DROP**

echo "Rule berhasil ditambahkan"

alert "ada \$prt dari \$srca"

## else

echo "Rule sudah ada"

#### fi

done <<< "\$isi tcp"

fi

# nsert.sh

#!/bin/bash

res= $%$ (cat data.csv | cut -d "," -f 2,3,4,5,6)

#res icmp= $\{(cat data.csv | green "ICMP" | cut -d ", " -f 2, 3, 4, 5, 6)\}$ 

#res=\$(echo "\$res\_tcp""\n""\$res\_icmp")

while IFS= read loop

d

date= $$(echo $loop | cut -d ", " -f 1)$ 

#### **UNIVERSITAS ESA UNGGUL**

 $tm = $(echo $loop | cut -d", " -f 2)$$  $srea=\$(echo \$  \  $loop \mid cut -d", " -f 3 \mid cut -d", " -f 1)$  $dst = $(echo $loop | cut -d", " -f 4)$$  $dsta = $(echo $dst | cut -d "-f 1)$$  $port = $(echo $loop | cut -d", " -f 5)$$ if  $\lceil$  \$port != "ICMP" ]; then dstp= $$(echo $dst | cut -d" : " -f 2)$ 

else

dstp="0"

 $fi$ 

echo "INSERT INTO data (date,time,source,dest,port,proto) VALUES ('\$date','\$tm','\$srca', '\$dsta', '\$dstp', '\$port');"

 $\frac{1}{\cos \theta}$   $\frac{1}{\cos \theta}$  mysql - u pmauser -proot coba;

File Parse.sh

#!/bin/bash

\$(cat /var/log/snort/alert | grep -E "[1-9]/[1-9]|[TCPIM]{3,4}|\[\\*" | grep -v "Options" | cut -d " " -f 1,2,3,4 | sed '\$!N;\$!N;s/\n/ /g' | cut -d " " -f 3,5,6,8,9 | sed 's/  $1/|g'|\text{ sed } |s|-1/|g'|$  ata.csv && echo "" > /var/log/snort/alert)

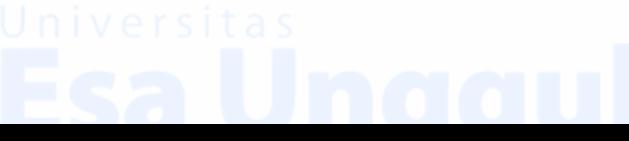